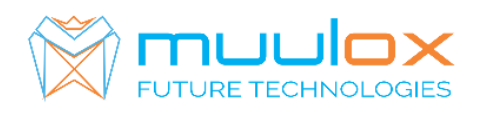

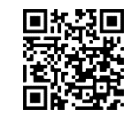

**Suport telefonic pentru clienti cu contract! L.-V. 09:00-17:00 | TEL: 0365.455.009 Conform legii solicitarile de service se fac in scris pe situl www.muulox.com sectiunea INFO UTILE SUPORT. Fara solicitare** nu **se iau in considerare! Documentatia, programele se pot descarca de pe site-ul MUULOX sub tipul casei de marcat. Conform GARANTIEI trebuie sa achizionati role termice de la distribuitorul autorizat.**

# *Ghid scurt de utilizare DATECS DP 05 MX*

- **1. PORNIRE CASA DE MARCAT :** Se apasa butonul ON
- **2. INTRARE IN MOD VANZARE:** Se selecteaza 1)VANZARI cu tasta TOTAL. Se introduce parola 0030 si se apasa tasta TOTAL.
- **3. BANI DE SCHIMB:**

**INTRODUCERE : suma --> +val --> TOTAL SCOATERE : suma --> -val --> TOTAL**

**3A. VANZAREA** : Se introduce cantitatea urmat de tasta  $\overline{X}$ , se introduce pretul unitar dupa care se apasa tasta PRET, codul produsului si tasta PLU si pentru finalizarea bonului se apasa tastele ST urmat de TOTAL.

**NUMERAR : cantitate --> X --> pret produs --> PRET --> cod articol --> PLU --> TOTAL CARD : cantitate --> X --> pret produs --> PRET --> cod articol --> PLU --> CARD**

- Pentru stergerea ecranului se foloseste tasat $|C|$
- Pentru corectarea unui bon se apasa tasta ANULARE, care sterge ultimul produs de pe bon urmand tastele ST si TOTAL.
- Pentru anularea completa a bonului se apasat tasta SHIFT -> ANULARE selectam 3) Anulare totala --> TOTAL si TOTAL
- Nota: Daca un bon este finalizat cu tasta TOTAL acesta nu mai poate fii corectat!
- **INTRODUCERE CIF PE BON:** INTE DE VANZARE SHIFT --> BARCODE CIF Daca este cu RO apasam 1(de trei ori pentru litera ,,R,,) ---> apasam 6(de trei ori pentru litera ,,O,,) --->  $|ST|$ Dupa care putem sa incepem vanzarea.

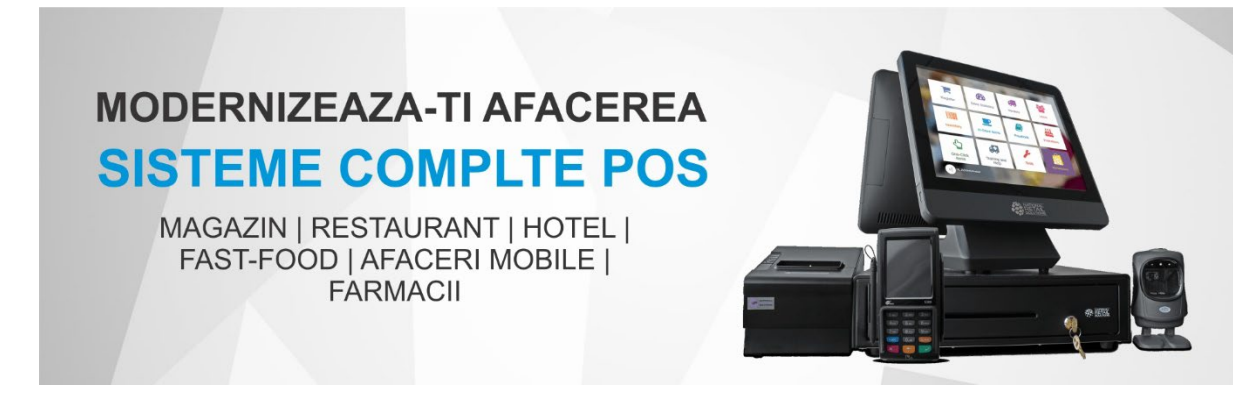

### **4. RAPORT X (raport de verificare)**

Se apasa tasta ON se selecteaza 2)RAPORTE X cu tasta TOTAL. Se introduce parola 0030 si selectam 2) X SUMAR dupa care se apasa tasta TOTAL

Nota: Raportul de verificare se poate face oricand, in orice zi, in orice moment daca dorim verificarea vanzarilor efectuate.

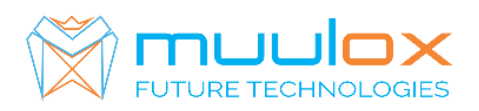

## **5. RAPORT Z (raport zilinic):**

Se apasa tasta ON se selecteaza 3)RAP.FISCALE cu tasta TOTAL. Se introduce parola 0030 si selectam 1)FISCAL ZILNIC Z --> dupa care VERIFICAM DATA si apasam tasta TOTAL

Nota: Pentru verificerea transmiteri Z la server ANAF Se apasa ON

### **6. RAPORT PERIODIC SAU DUBLURA Z(raport lunar) - HARTIE**

Se apasa tasta ON se selecteaza 2)RAPOARTE X cu tasta TOTAL. Se introduce parola 0030 si selectam 8)RAP.PER.UTILIZ.-->TOTAL --> 1)VANZARI AMEF -->TOTAL se introduce data de inceput si sfarsit a perioadei dorite in format zi-luna-an urmat de tasta TOTAL

**7. EXPORT RAPORT PERIODIC (raport lunar ANAF XML)** – STICK - !CARDUL DE MEMORIE TREBUIE SA FIE GOL!

Cu casa de marcat oprita se conecteaza stick-ul de memorie formatat in FAT32, se porneste casa, se apasat tasta ON se selecteaza 9) JURNAL ELECTR. --> TOTAL se introduce parola 0030 si selectam 1)EXPORT DATE --> TOTAL --> 1)LUNAR ANAF --> TOTAL --> SE SELECTEAZA LUNA --> TOTAL

8. SETARE CEAS: Se apasa tasta ON se selecteaza 4)PROGRAMARE cu tasta TOTAL. Se introduce parola 0030 si selectam 7)DATA/ORA --> TOTAL dupa care introducem DATA si ORA si apasam tasta **TOTA** 

Se apasa tasta ON se selecteaza 4)PROGRAMARE cu tasta TOTAL. Se introduce parola 0030 si selectam 7)DATA/ORA --> TOTAL dupa care introducem DATA si ORA si apasam tasta TOTAL

#### **IMPORTANT!!! VERIFICAM DACA DATA SI ORA SUNT CORECTE IN CAZ CONTRAR SE SUNA LA SERVICE!!!**

Iesirea in meniul principal se face prin apasarea tastei ON de 3 ori.

9. VERIFICARE TRANSMITERE RAP.Z: Pentru verificarea timiteri(fiecare raport zilic se trimite untr-un minut dupa emiterea acestora) se apasa ON-5-8- casa de marcat va scoate un bon pe care apae numarul Z-lui care a fost TRIMIS. Daca apare UN TRIMIS verificati conexiunea de internet(case de marcat conéctate pe Cablu UTP) sau daca este conectat pe SIM posibil aveti contract expirat.

### **Suport telefonic pentru clienti cu contract : 0770.496.052 / 0365.455.009 INTERIOR 2**